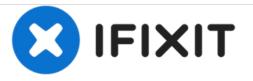

# **Vostro 1720 Hard Drive Replacement**

Written By: Johnathan Hammond

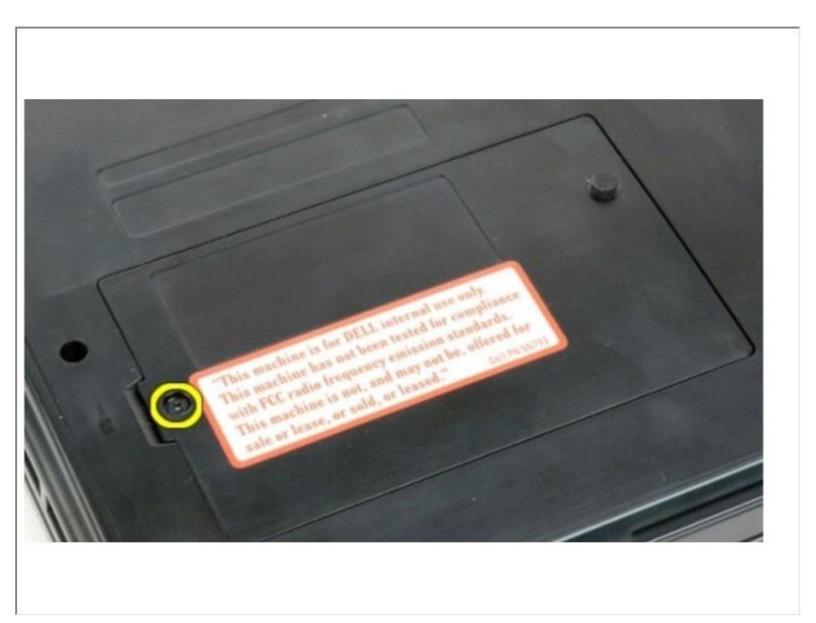

## INTRODUCTION

In this guide, we will be showing you how to remove and replace the Hard Drive.

# TOOLS:

1

• Phillips #0 Screwdriver (1)

#### Step 1 — Sliding the Latches

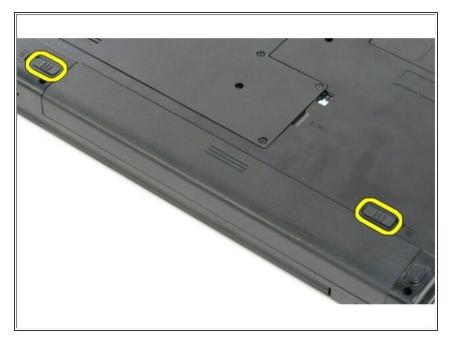

• Slide the battery lock latches into the unlocked position.

#### Step 2 — Slide the Battery

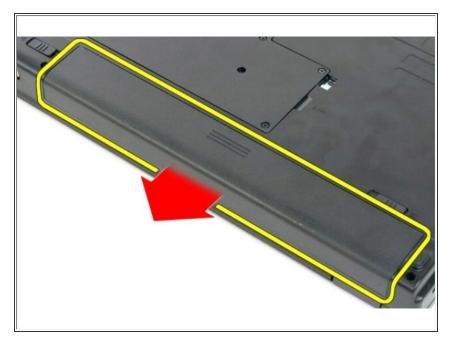

• Slide the battery toward the back of the computer to remove.

#### Step 3 — Remove the Screw

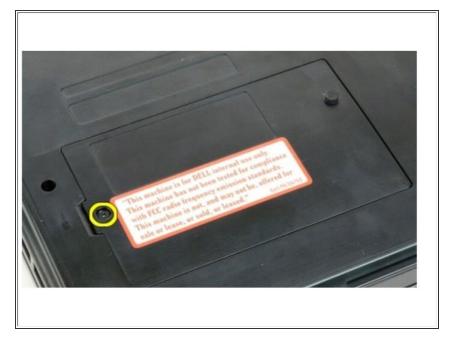

 Remove the screw that secures the hard drive access panel to the base of the computer.

#### Step 4 — Remove the Panel

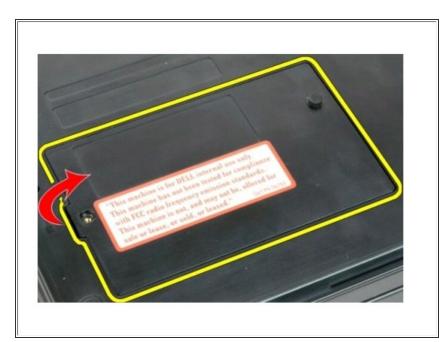

 Insert a plastic scribe into the slot and lift up the access panel, then remove the panel from the computer.

#### Step 5 — Remove the Screws

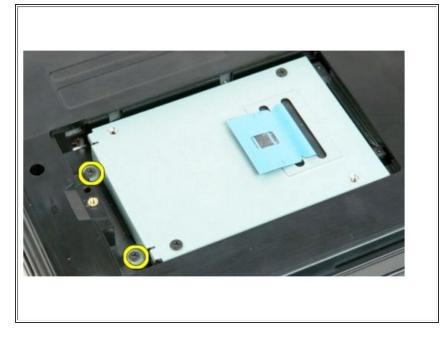

• Remove the two screws that secure the hard drive in place.

#### Step 6 — Slide the Hard Drive

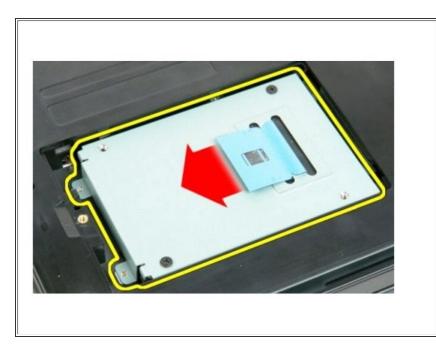

• Slide the hard drive toward the right side of the computer.

### Step 7 — Lift the Hard Drive

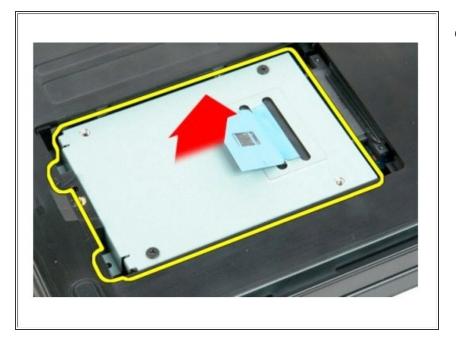

• Lift the hard drive from the computer.